# **FORENSICS**

Analyzing an Unknown Image

# Submitted by **PRAVEEN DARSHANAM**

**praveen\_recker@sify.com http://www.darshanams.blogspot.com/**

**KNOWLEDGE IS NOT AN OBJECT. IT'S A FLOW.**

**This is not a highly technical document but wrote with a notion that this document might help someone somewhere gain some knowledge and pave path to delve deep into forensics depending on the interest.**

**This Whitepaper is written for Educational Purpose only. Can be distributed, Copied, Shared as per users interest. Author shall not bear any responsibility for any damages watsoever.**

**Thanks to str0ke, All Andhra Hackers and All Indian Hackers !!!**

### **Grabbing the image for analyzing**

I extracted this image under analysis from a Virtual Machine with Windows 2000 Server Running.

Many open source and commercial tools are available to take the image of a drive, hard disk, partition etc. Few tools which can be used are dd, windd etc. I used dd command for taking the image of the running virtual machine.

First, lets list all the available drives/partitions on the VM.

```
seculous and Settings shuministrator besktop crossecular entity of the capacity of the capacity of the consequent of the consequent of the consequent of the consequent of the consequent of the consequent of this program is
Vin32 Available Uolume Information<br>\\.\Volume{8b8bc805-1343-11da-8a6d-806d6172696f}\<br>|link_to \\?\Device\HarddiskVolume1
  fixed media
  Mounted on W.Ne:
  、、\Uolume{5b62ae2c-e362-11de-a17e-806d6172696f}\<br>link to \\?\Device\CdRom0<br>CD-ROM
  Mounted on W.M:
 \.\Uolume{2ed3539c-1344-11da-a45a-806d6172696f}\<br>link to \\?\Device\Floppy0<br>removeable media<br>Mounted on \\.\a:
     \Volume{30378224-b3ad-11df-add2-000c29b9a54a}\
  link to \\?\Device\Harddisk1\DP(1)0-0+5
  removeable media<br>Mounted on NN.Ne:
IT Block Device Objects
     Device\CdRom0
...<br>\?\Device\Floppy0<br>\?\Device\Harddisk0\Partition0_
Webvice Warddisk0\Partition0<br>
link to \\?\Device\Harddisk0\Partition0<br>
link to \\?\Device\Harddisk0\DR0<br>
Fixed hard disk media. Block size = 512<br>
size is 84551040000 hytes<br>
size is 84551040000 hytes<br>
2\Pubvice\Harddisk0\Da
lirtual input devices
Truar Input devices<br>
/dev/zero (null data)<br>
/dev/random (pseudo-random data)<br>
- (standard input)
Virtual output devices<br>- (standard output)
/dev/null
                         (discard the data)
:\Documents and Settings\Administrator\Desktop\Image>
```
Figure: Available drives/partitions on the VM

- \\.\a: A Drive, Floppy Drive
- $\setminus \setminus c$ : C Drive
- \\.\d: C Drive, CD ROM Drive
- \\.\e: C Drive, USB Drive

Extracted the image using dd.exe.

| C:\Documents and Settings\Administrator\Desktop>cd image                                                                                                    |
|----------------------------------------------------------------------------------------------------|
| C:\Documents_and_Settings\Administrator\Desktop\Image>dd_if=\\?\Device\HarddiskU<br>olume1 of=e:\vm_forensics bs=512 $-$ progress<br>rawwrite dd for windows version 0.6beta3.<br>Written by John Newbigin Kjn@it.swin.edu.au><br>This program is covered by terms of the GPL Version 2.             |
| <b>Error</b> native opening input file: 0 The operation completed successfully                                                                                                    |
| C:\Documents_and_Settings\Administrator\Desktop\Image>dd_if=\\?\Device\Harddisk0<br>$\Delta$ DRØ of=e: $\sqrt{m}$ forensics bs=512 --progress<br>rawwrite dd for windows version 0.6beta3.<br>Written by John Newbigin Kjn@it.swin.edu.au><br>This program is covered by terms of the GPL Version 2. |
| 4,294,966,784 Error writing file: 112 There is not enough space on the disk<br>4.294.966.784<br>8388608+0 records in<br>18388607+0 records out                                                                                                    |
| $C:\D$ ocuments and Settings\Administrator\Desktop\Image>                                                                                                    |

Figure. Snapshot of the dd command usage for extracting the VM image

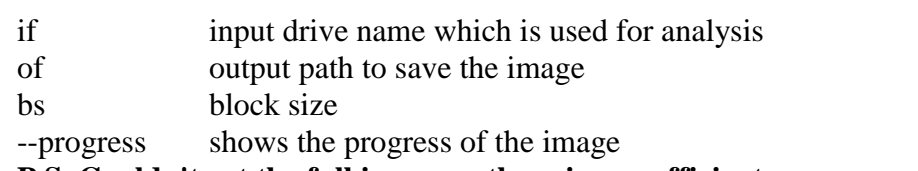

## **P.S. Couldn't get the full image as there is no sufficient space on my machine.**

By conducting investigations on the disk image, we could unearth any hidden intrusions since the image captures the invisible information as well. The advantages of analyzing disk images are that the investigators can:

- a) preserve the digital crime-scene
- b) obtain the information in slack space
- c) access unallocated space, free space, and used space
- d) recover file fragments, hidden or deleted files and directories
- e) view the partition structure and
- f) get date-stamp and ownership of files and folders.

Lets check the md5 hash of the image under analysis for integrity purposes. The md5 hash algorithm produces a 128 bit "fingerprint" of a file, also known as a message digest. This ensures non-repudiation integrity of the file. To view the md5 hash value assigned to a given file, the md5sum utility can be used.

C:\Documents and Settings\Administrator\Desktop\Image>md5sum E:\vm\_forensics<br>a949d7ca43a9e50e0787a99865353789 E:\vm\_forensics C:\Documents and Settings\Administrator\Desktop\Image>

Figure. md5sum of the image

Lets check the **file type** of the image under analysis by using **file** command. The file command works by testing "arguments" within a file, and will then classify the file as whichever file type the file command sees fit. We see from the output of the file command that the image file contains an x86 boot sector. The boot sector of a computer is a primary starting point for an OS. The operating system will start at the boot loader, and the machine will read the first 512 bytes of the disk, which is known as the boot sector. The first 512 Bytes (boot sector) will be loaded into memory and will then be executed. This will initiate the boot process.

The x86 boot sector type message was obtained because the magic number 0xAA55 value is located at the 0x1FE offset within the image; defined in the file "/usr/share/file/magic" which is used by file command.

```
[root@localhost pgdis]#
[root@localhost pgdis]# file vm forensics
.<br>Wm_forensics: x86 boot sector, Microsoft Windows XP MBR, Serial 0x9e43652a; part
ition 1: ID=0x7, active, starthead 1, startsector 63, 16482627 sectors, code off
set OxcO
[root@localhost pgdis]#
[root@localhost pgdis]#
```
The x86 boot sector type message was obtained because the magic number 0xAA55 value is located at the 0x1FE offset within the image; defined in the file "/usr/share/file/magic" which is used by file command.

Lets run mmls utility to determine the File system type of the given image extracted by using dd command.

```
root@localhost pgdis]#
[root@localhost pgdis]# mmls -t dos -vbr vm forensics
tsk_img_open: Type: 0 NumImg: 1 Img1: vm_forensics
dos_load_prim: Table Sector: 0
tsk img read: Loading data into cache 3 (0)
raw read: byte offset: 0 len: 65536
10ad_pri:0:0 Start: 63 Size: 16482627 Type: 7<br>10ad_pri:0:1 Start: 0 Size: 0 Type: 0<br>10ad_pri:0:2 Start: 0 Size: 0 Type: 0<br>10ad_pri:0:3 Start: 0 Size: 0 Type: 0<br>10ad_pri:0:3 Start: 0 Size: 0 Type: 0
DOS Partition Table
Offset Sector: 0
Units are in 512-byte sectors
     Slot
              Start
                           End
                                           Length
                                                         Size
                                                                  Description
00: Meta 0000000000 0000000000 0000000001
                                                         0512B
                                                                  Primary Table (#0)
01: ----- 0000000000 0000000062 0000000063 0031K Unallocated
02: 00:00 0000000063 0016482689 0016482627 0007G NTFS (0x07)
dos load prim: Table Sector: 63
tsk img read: Read found in cache 3
dos load prim table: Testing FAT/NTFS conditions
dos load prim table: NTFS OEM name exists
bsd load table: Table Sector: 64
tsk_img_read: Read found in cache 3
gpt_load_table: Sector: 63
tsk img read: Read found in cache 3
sun load table: Trying sector: 63
tsk img read: Read found in cache 3
sun_load_table: Trying sector: 64
tsk_img_read: Read found in cache 3
mac_load_table: Sector: 64
tsk_img_read: Read found in cache 3
```
- -t Specify the media management type (dos, mac, bsd etc)
- -b partition sizes in bytes
- -r Recurse into DOS partitions and look for other partition tables.
- -v verbose

We see above that the NTFS (*New Technology File System*) partition begins at sector 63 (to see this look at the last column in the row where it says NTFS (0x07). Now look to the left in the start column of the row NTFS and we can see the value 0000000063). So for all the Sleuth Kit commands we need to specify an **offset of 63** if the file used is raw image.

MMLS is a forensics utility that query's an image file, and prints the partition tables and disk labels. This command is very useful when attempting to determine at which sector a partition begins and ends. We see that there is a NTFS file system on this image. We use the –t dos switch to tell mmls to utilize a dos based architecture for the file system.

### **NTFS Structure**

This structure is before separating Physical File System from the Logical File system or Raw Image.

**[root@localhost pgdis]# hexdump -C vm\_forensics |more**

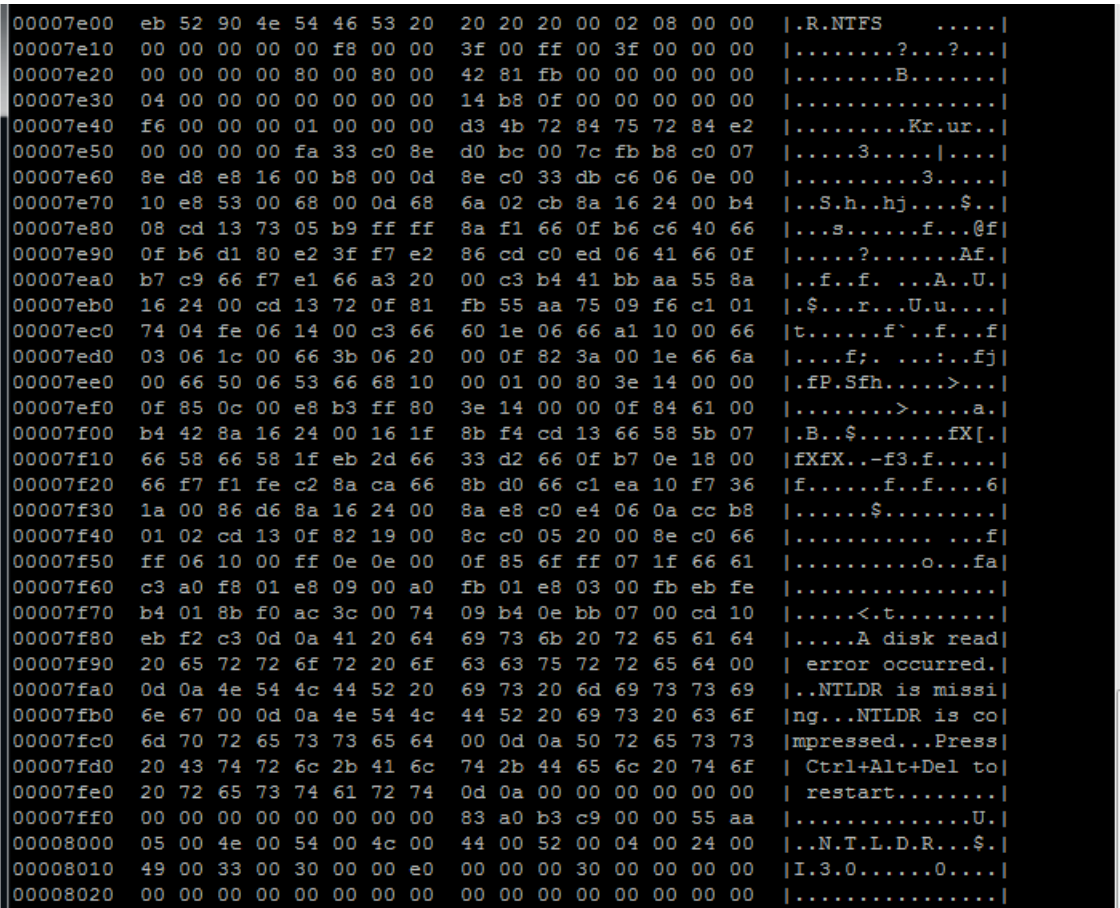

# **Structure of Sector 1 (MBR)**

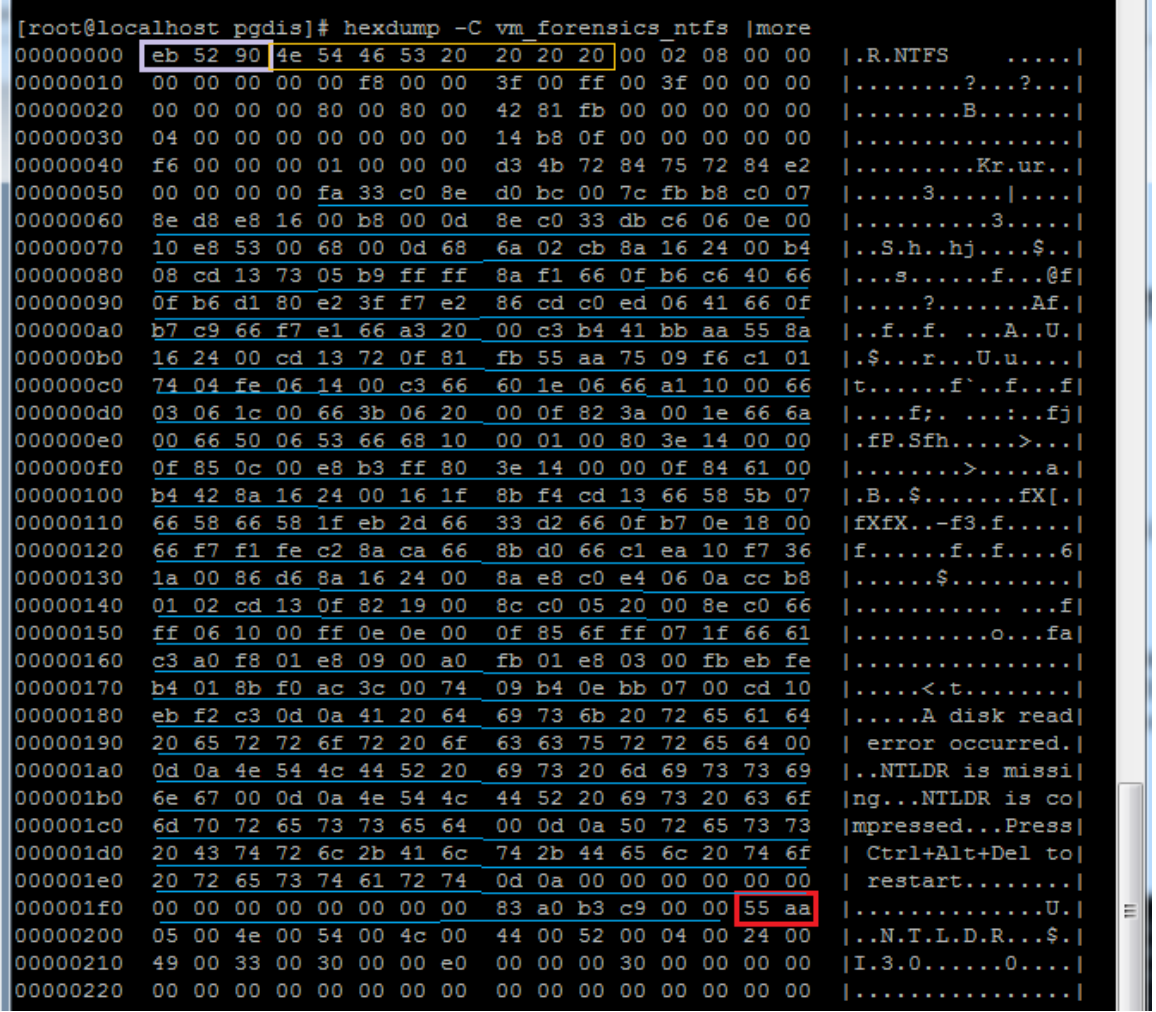

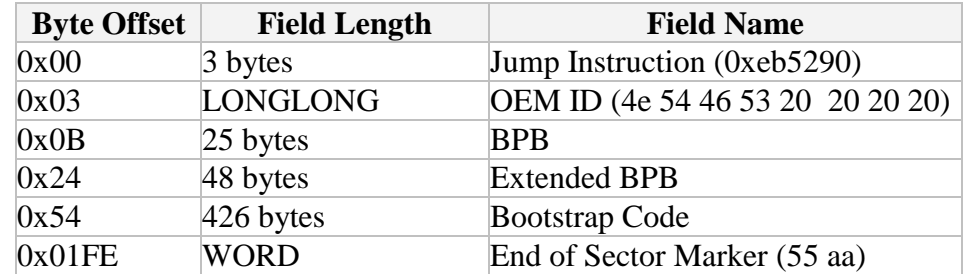

eb 52 JMP 82 //Jump 82 (dec) bytes

90 NOP

On NTFS volumes, the data fields that follow the BPB form an extended BPB. The data in these fields enables Ntldr (NT loader program) to find the master file table (MFT) during startup. On NTFS volumes, the MFT is not located in a predefined sector, as on FAT16 and FAT32 volumes. For this reason, the MFT can be moved if there is a bad sector in its normal location. However, if the data is corrupted, the MFT cannot be located, and Windows NT/2000 assumes that the volume has not been formatted.

Bytes 0x00- 0x0A are the jump instruction and the OEM ID Bytes 0x0B-0x53 are the BPB and the extended BPB. The remaining code is the bootstrap code and the end of sector.

## **Extracting the File System from the image**

File system is extracted using dd.exe command. Input file is the raw image collected from the machine which is under forensic investigation. Block size used to extract File system is 512 bytes and skipped 62 sectors because our NTFS File System is starting after those sectors.

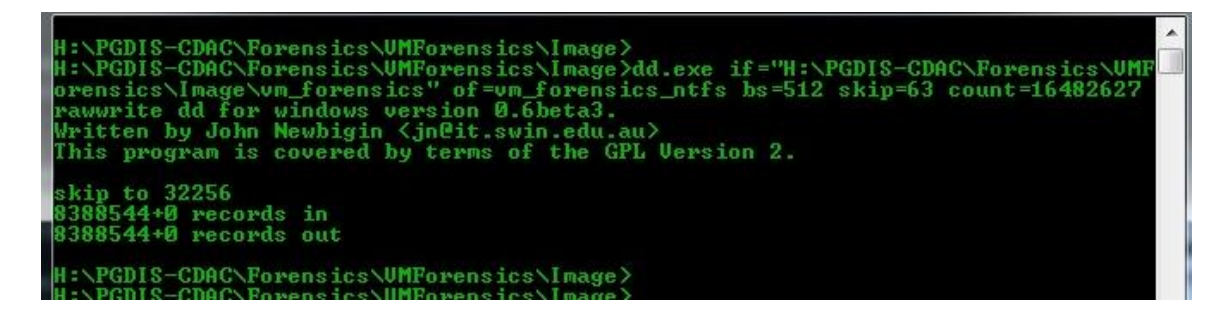

Calculating md5 of the extracted NTFS file system image

H:\PGDIS-CDAC\Forensics\UMForensics\Image><br>H:\PGDIS-CDAC\Forensics\UMForensics\Image>md5sum.exe vm\_forensics\_ntfs<br>d1b07f1fa5696645204bb053ee3062c5 vm\_forensics\_ntfs H:\PGDIS-CDAC\Forensics\UMForensics\Image>

## **Analysis of different Layers**

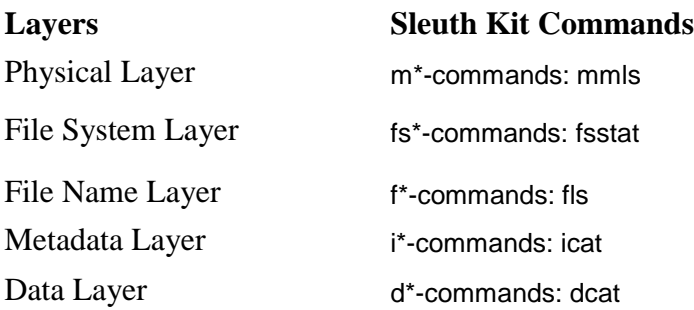

fsstat command output of the image is

```
[root@localhost pgdis]#
[root@localhost pgdis]# fsstat -f ntfs -o 63 vm_forensics
FILE SYSTEM INFORMATION
      ------------------
File System Type: NTFS
Volume Serial Number: E284727584724BD3
OEM Name: NTFS
Version: Windows 2000
METADATA INFORMATION
                      First Cluster of MFT: 4
First Cluster of MFT Mirror: 1030164
Size of MFT Entries: 1024 bytes
Size of Index Records: 4096 bytes
Range: 0 - 19693
Root Directory: 5
CONTENT INFORMATION
                     Sector Size: 512
Cluster Size: 4096
Total Cluster Range: 0 - 2060327
Total Range in Image: 0 - 1048567
 Total Sector Range: 0 - 16482625
$AttrDef Attribute Values:
Error loading attribute definitions
Troot@localhost pqdisl#
```
- -f type of file system (fat12, ext2, ntfs, mac etc)
- -o sector offset where the file system starts in the image

**[root@localhost pgdis]# fsstat vm\_forensics\_ntfs FILE SYSTEM INFORMATION**

**-------------------------------------------- File System Type: NTFS Volume Serial Number: E284727584724BD3 OEM Name: NTFS Version: Windows 2000**

#### **METADATA INFORMATION**

**--------------------------------------------**

**First Cluster of MFT: 4 First Cluster of MFT Mirror: 1030164 Size of MFT Entries: 1024 bytes Size of Index Records: 4096 bytes Range: 0 - 19693 Root Directory: 5**

### **CONTENT INFORMATION**

**--------------------------------------------**

**Sector Size: 512 Cluster Size: 4096 Total Cluster Range: 0 - 2060327** **Total Range in Image: 0 - 1048567 Total Sector Range: 0 - 16482625**

## **\$AttrDef Attribute Values: Error loading attribute definitions [root@localhost pgdis]#**

To investigate how intrusions result in data hiding, data deletion and other obfuscations, it is essential to understand the physical characteristics of the Microsoft NTFS file system. Master File Table (MFT) is the core of NTFS since it contains details of every file and folder on the volume and allocates two sectors for every MFT entry. Hence, a good knowledge of the MFT layout structure also facilitates the disk recovery process.

**In NTFS, everything on disk is a file. Even the metadata is stored as a set of files.** The Master File Table (MFT) is an index of every file on the volume. For each file, the MFT keeps a set of records called attributes and each attribute stores a different type of information. Each MFT entry has a fixed size which is 1 KB (at byte offset 64 in the boot sector one could identify the MFT record size).

```
[root@localhost pgdis]# istat -f ntfs vm forensics ntfs 7
MFT Entry Header Values:
Entry: 7 Sequence: 7
$LogFile Sequence Number: 0
Allocated File
Links: 1
$STANDARD INFORMATION Attribute Values:
Flags: Hidden, System
Owner ID: 0
               Tue Aug 23 01:03:40 2005
Created:
File Modified: Tue Aug 23 01:03:40 2005
MFT Modified: Tue Aug 23 01:03:40 2005
              Tue Aug 23 01:03:40 2005
Accessed:
$FILE NAME Attribute Values:
Flags: Hidden, System
Name: $Boot
Parent MFT Entry: 5
                     Sequence: 5<br>Actual Size: 8192
Allocated Size: 8192
Created: Tue Aug 23 01:03:40 2005
File Modified: Tue Aug 23 01:03:40 2005
MFT Modified: Tue Aug 23 01:03:40 2005
Accessed:
               Tue Aug 23 01:03:40 2005
Attributes:
error looking attribute name
[root@localhost pgdis]#
```
The \$Boot metadata file structure is located in MFT entry 7 (inode) and contains the boot sector of the file system. It contains information about the size of the volume, clusters and the MFT. The \$Boot metadata file structure has four attributes, namely, \$STANDARD\_INFORMATION, \$FILE\_NAME, \$SECURITY\_DESCRIPTION and \$DATA. The \$STANDARD\_INFORMATION attribute contains temporal information such as flags, owner, security ID and the last accessed, written, and created times.

The \$FILE\_NAME attribute contains the file name in UNICODE, the size and temporal information as well. The \$SECURITY\_DESCRIPTION attribute contains information about the access control and security properties. Finally, the \$DATA attribute contains the file contents. These attributes values for the test sample are shown in above snapshot as an illustration. To achieve this, we used the following TSK command tools:

**[root@localhost pgdis]# istat -f ntfs vm\_forensics\_ntfs 7**

```
[root@localhost pgdis]# istat -f ntfs vm forensics ntfs 4
MFT Entry Header Values:
Entry: 4 Sequence: 4
SLogFile Sequence Number: 58725203
Allocated File
Links: 1
$STANDARD INFORMATION Attribute Values:
Flags: Hidden, System
Owner ID: 0
              Tue Aug 23 01:03:40 2005
Created:
File Modified: Tue Aug 23 01:03:40 2005
MFT Modified: Tue Aug 23 01:03:40 2005
Accessed:
              Tue Aug 23 01:03:40 2005
$FILE NAME Attribute Values:
Flags: Hidden, System
Name: $AttrDef
Parent MFT Entry: 5
                      Sequence: 5
Allocated Size: 36864
                        Actual Size: 36000
Created: Tue Aug 23 01:03:40 2005
File Modified: Tue Aug 23 01:03:40 2005
MFT Modified: Tue Aug 23 01:03:40 2005
             Tue Aug 23 01:03:40 2005
Accessed:
Attributes:
error looking attribute name
[root@localhost pgdis]#
```
istat utility displays details of a meta-data structure i.e. inode. -f ntfs says File System type of the image is NTFS, inode number 4 gives the information of \$AttrDef file.

NTFS includes several system files, all of which are hidden from view on the NTFS volume. A *system file* is one used by the file system to store its metadata and to implement the file system. System files are placed on the volume by the Format utility.

**SYSTEM FILE FILE NAME MFT RECORD PURPOSE OF THE FILE** Master file table **\$Mft** 0 Contains one base file record for each file and folder on an NTFS volume. If the allocation information for a file or folder is too large to fit within a single record, other file records are allocated as well. Master file table 2 **\$MftMirr** 1 A duplicate image of the first four records of the MFT. This file guarantees access to the MFT in case of a single-sector failure. Log file **\$LogFile** 2 Contains a list of transaction steps used for NTFS recoverability. Log file size depends on the volume size and can be as large as 4 MB. It is used by Windows NT/2000 to restore consistency to NTFS after a system failure. Volume **\$Volume** 3 Contains information about the volume, such as the volume label and the volume version. Attribute definitions **\$AttrDef** 4 A table of attribute names, numbers, and descriptions. Root file name index **\$** 5 The root folder. **Cluster** bitmap **\$Bitmap** 6 A representation of the volume showing which clusters are in use. Boot sector **\$Boot** 7 Includes the BPB used to mount the volume and additional bootstrap loader code used if the volume is bootable. Bad cluster file **\$BadClus** 8 Contains bad clusters for the volume. Security file **\$Secure** 9 Contains unique security descriptors for all files within a volume. Upcase table **\$Upcase** 10 Converts lowercase characters to matching Unicode uppercase characters. NTFS extension file **\$Extend** 11 Used for various optional extensions such as quotas, reparse point data, and object identifiers. 12-15 Reserved for future use. **Quota** management **\$Quota** 24 Contains user assigned quota limits on the volume space.

Object Id file **\$ObjId** 25 Contains file object IDs.

data

26 This file contains information about files and folders on the volume include reparse point

**Table explaining** Metadata Stored in the Master File Table

file

file

Reparse point **\$Reparse** 

```
[root@localhost pgdis]#
[root@localhost pgdis]# istat -f ntfs vm forensics ntfs 1000
MFT Entry Header Values:
Entry: 1000 Sequence: 1
SLogFile Sequence Number: 45814097
Allocated File
Links: 1
$STANDARD INFORMATION Attribute Values:
Flags: Archive
Owner ID: 0<br>Created: Wed Dec 8 01:30:00 1999
File Modified: Wed Dec 8 01:30:00 1999
MFT Modified: Tue Aug 23 08:49:39 2005<br>Accessed: Tue Aug 23 08:49:39 2005<br>Accessed: Tue Aug 23 08:49:39 2005
SFILE NAME Attribute Values:
Flags: Archive
Name: irmon.dll
Parent MFT Entry: 26 Sequence: 1
Allocated Size: 81920
                                         Actual Size: 79632
Created: Tue Aug 23 01:04:53 2005<br>
File Modified: Tue Aug 23 01:05:07 2005<br>
MFT Modified: Tue Aug 23 01:05:07 2005<br>
Accessed: Tue Aug 23 01:05:07 2005
Attributes:
error looking attribute name
[root@localhost pgdis]#
```
Figure. Showing contents at inode 1000 (picked randomly)

Following commands are not giving output when ran on vm\_forensics image **[root@localhost pgdis]# fls -f ntfs -o 63 -aD vm\_forensics [root@localhost pgdis]# fls -f ntfs -o 63 -a vm\_forensics [root@localhost pgdis]# fls -f ntfs -o 63 vm\_forensics**

**[root@localhost pgdis]# blkstat -vvf ntfs -o 63 vm\_forensics 20** tsk parse offset: Offset set to 32256 tsk\_img\_open: Type: 0 NumImg: 1 Img1: vm\_forensics tsk\_img\_read: Loading data into cache 3 (32256) raw\_read: byte offset: 32256 len: 65536 ntfs\_dinode\_lookup: Processing MFT 0 tsk img read: Read found in cache 3 ntfs\_dinode\_lookup: upd\_seq 1 Replacing: 0068 With: 0000 ntfs\_dinode\_lookup: upd\_seq 2 Replacing: 0068 With: 0000 ntfs\_proc\_attrseq: Processing entry 0 ntfs proc attrseq: Resident Attribute in 0 Type: 16 Id: 0 Name: N/A ntfs\_proc\_attrseq: Resident Attribute in 0 Type: 48 Id: 3 Name: N/A ntfs\_proc\_attrseq: Non-Resident Attribute in 0 Type: 128 Id: 1 Name: \$Data Start VCN: 0

ntfs make data run: Len idx: 0 cur:  $60 (3c)$  tot:  $60 (3c)$ ntfs make data run: Len idx: 1 cur: 19 (13) tot: 4924 (133c) ntfs make data run: Off idx: 0 cur: 4 (4) tot: 4 (4) ntfs\_make\_data\_run: Signed addr\_offset: 4 Previous address: 0 ntfs proc attrseq: Non-Resident Attribute in 0 Type: 176 Id: 5 Name: N/A Start VCN: 0 ntfs\_make\_data\_run: Len idx: 0 cur: 1 (1) tot: 1 (1) ntfs make data run: Off idx: 0 cur:  $2 (2)$  tot:  $2 (2)$ ntfs\_make\_data\_run: Signed addr\_offset: 2 Previous address: 0 ntfs\_dinode\_lookup: Processing MFT 3 ntfs\_dinode\_lookup: Found in offset: 4 size: 4924 at offset: 3072 ntfs\_dinode\_lookup: Entry address at: 19456 tsk img read: Read found in cache 3 ntfs dinode lookup: upd seq 1 Replacing: 0068 With: 0000 ntfs\_dinode\_lookup: upd\_seq 2 Replacing: 0068 With: 0000 ntfs proc attrseq: Processing entry 3 ntfs\_proc\_attrseq: Resident Attribute in 3 Type: 16 Id: 0 Name: N/A ntfs proc attrseq: Resident Attribute in 3 Type: 48 Id: 1 Name: N/A ntfs\_proc\_attrseq: Resident Attribute in 3 Type: 64 Id: 6 Name: N/A ntfs\_proc\_attrseq: Resident Attribute in 3 Type: 80 Id: 2 Name: N/A ntfs\_proc\_attrseq: Resident Attribute in 3 Type: 96 Id: 4 Name: N/A ntfs\_proc\_attrseq: Resident Attribute in 3 Type: 112 Id: 5 Name: N/A ntfs proc attrseq: Resident Attribute in 3 Type: 128 Id: 3 Name: \$Data ntfs\_dinode\_lookup: Processing MFT 6 ntfs\_dinode\_lookup: Found in offset: 4 size: 4924 at offset: 6144 ntfs\_dinode\_lookup: Entry address at: 22528 tsk img read: Read found in cache 3 ntfs\_dinode\_lookup: upd\_seq 1 Replacing: 003b With: 0000 ntfs dinode lookup: upd seq 2 Replacing: 003b With: 0000 ntfs\_make\_data\_run: Len idx: 0 cur: 63 (3f) tot: 63 (3f) ntfs make data run: Off idx: 0 cur:  $95$  (5f) tot:  $95$  (5f) ntfs make data run: Off idx: 1 cur:  $226$  (e2) tot: 57951 (e25f) ntfs\_make\_data\_run: Off idx: 2 cur: 15 (f) tot: 1040991 (fe25f) ntfs\_make\_data\_run: Signed addr\_offset: 1040991 Previous address: 0 tsk\_img\_read: Loading data into cache 2 (4263931392) raw\_read: byte offset: 4263931392 len: 65536 ssize: 512 csize: 8 serial: e284727584724bd3 mft rsize: 1024 idx rsize: 4096 vol: 2060328 mft: 4 mft mir: 1030164 tsk img read: Loading data into cache 1  $(114176)$ raw\_read: byte offset: 114176 len: 65536 Cluster: 20 Allocated [root@localhost pgdis]#

**[root@localhost pgdis]# ils -rf ntfs vm\_forensics\_ntfs** class|host|device|start\_time ils|localhost.localdomain||1274610996 st\_ino|st\_alloc|st\_uid|st\_gid|st\_mtime|st\_atime|st\_ctime|st\_crtime|st\_mode|st\_nlink|st\_size 16|f|0|0|0|0|0|0|0|0|0 17|f|0|0|0|0|0|0|0|0|0 18|f|0|0|0|0|0|0|0|0|0 19|f|0|0|0|0|0|0|0|0|0 20|f|0|0|0|0|0|0|0|0|0 21|f|0|0|0|0|0|0|0|0|0 22|f|0|0|0|0|0|0|0|0|0 23|f|0|0|0|0|0|0|0|0|0 [root@localhost pgdis]#

## **string Analysis**

Extracted all the strings from image, vm\_forensics\_ntfs using strings utility. Was able to extract different Username/ Password combinations shown below.

#define HOST\_USER\_DEFAULT "tornado" #define HOST\_PASSWORD\_DEFAULT "tornado+"

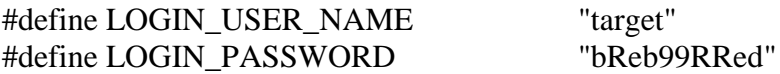

/\* \$Id: bedrock.h,v 1.1 2003/03/14 20:12:20 keith Exp \$

\* This file is subject to the terms and conditions of the GNU General Public

\* License. See the file "COPYING" in the main directory of this archive

\* for more details.

\* Copyright (C) 1992 - 1997, 2000-2002 Silicon Graphics, Inc. All rights reserved. #ifndef \_ASM\_IA64\_SN\_SN1\_BEDROCK\_H #define \_ASM\_IA64\_SN\_SN1\_BEDROCK\_H

/\* The secret password; used to release protection \*/

#define HUB\_PASSWORD 0x53474972756c6573ull

## **Lets analyze using MountImagePro v4.12**

Downloaded Mount Image Pro v4.12 (Trial) and tried to mount vm\_forensics\_ntfs image but vm\_forensics\_ntfs was not mounting properly so renamed to vm\_forensics\_ntfs.dd

Mounting procedure:

1. "Add Image" to add a forensic image file

2. Select the device or image that you wish to mount and then press the "Mount Filesystem" button

3. The device or image will then mount and display

4. If the drive is mounted with a drive letter, you should then be able to browse to the drive using Windows. Double click on the drive letter to open Windows Explorer.

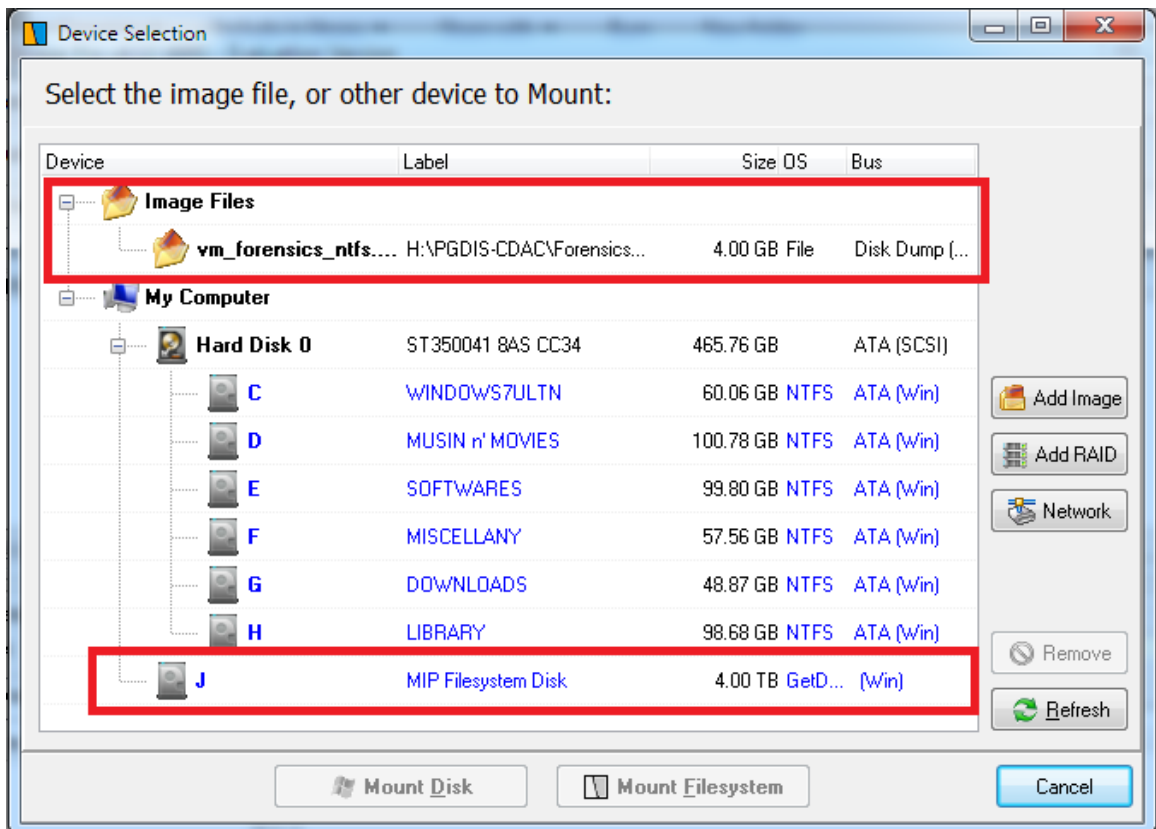

Figure: Mount snapshot on MountImagePro v4.12

|                                                                  | ▶ Computer ▶ MIP Filesystem Disk (J:) ▶ vm_forensics_ntfs.dd ▶ Root ▶ |                    | $\ddotmark$<br>÷. | Search Root<br>α |  |
|------------------------------------------------------------------|-----------------------------------------------------------------------|--------------------|-------------------|------------------|--|
| View<br><b>File</b><br>Edit<br>Tools<br>Help                     |                                                                       |                    |                   |                  |  |
| Share with $\blacktriangledown$<br>Organize $\blacktriangledown$ | New folder<br><b>Burn</b>                                             |                    | 888 ▼             | $\circledR$      |  |
| <b>X</b> Favorites                                               | ≖<br>Name                                                             | Date modified      | Type              | Size             |  |
| Desktop                                                          | <b>Documents and Settings</b>                                         | 8/23/2005 8:55 AM  | File folder       |                  |  |
| Downloads                                                        | honeypot                                                              | 12/8/2009 12:50 AM | File folder       |                  |  |
| <b>Recent Places</b>                                             | <b>iDEFENSE</b>                                                       | 12/8/2009 12:54 AM | File folder       |                  |  |
|                                                                  | Inetpub                                                               | 8/23/2005 8:36 AM  | File folder       |                  |  |
| Libraries                                                        | mailpot                                                               | 12/8/2009 12:57 AM | File folder       |                  |  |
| Documents                                                        | OllyDbg                                                               | 12/8/2009 1:15 AM  | File folder       |                  |  |
| Music                                                            | Perl                                                                  | 12/8/2009 1:09 AM  | File folder       |                  |  |
| <b>Pictures</b>                                                  | <b>Program Files</b>                                                  | 12/8/2009 1:21 AM  | File folder       |                  |  |
| <b>Videos</b>                                                    | Python30                                                              | 12/8/2009 1:07 AM  | File folder       |                  |  |
|                                                                  | softwares                                                             | 12/8/2009 12:40 AM | File folder       |                  |  |
| <b>R</b> Homegroup                                               | Tools                                                                 | 12/8/2009 1:06 AM  | File folder       |                  |  |
|                                                                  | <b>WINNT</b>                                                          | 12/8/2009 1:16 AM  | File folder       |                  |  |
| Computer                                                         | sysaxserv_FTPsetup.msi                                                | 12/1/2009 10:21 PM | Windows Installer | 9,222 K          |  |
| WINDOWS7ULTN (C:)                                                |                                                                       |                    |                   |                  |  |
| MUSIN n' MOVIES (D:)                                             |                                                                       |                    |                   |                  |  |
| SOFTWARES (E:)                                                   |                                                                       |                    |                   |                  |  |
| MISCELLANY (F:)                                                  |                                                                       |                    |                   |                  |  |
| DOWNLOADS (G:)                                                   |                                                                       |                    |                   |                  |  |
| LIBRARY (H:)                                                     |                                                                       |                    |                   |                  |  |
| MIP Filesystem Disk (J:)                                         |                                                                       |                    |                   |                  |  |
| vm_forensics_ntfs.dd                                             |                                                                       |                    |                   |                  |  |
|                                                                  |                                                                       |                    |                   |                  |  |
| <b>C</b> u Network                                               |                                                                       |                    |                   |                  |  |
|                                                                  |                                                                       |                    |                   |                  |  |
|                                                                  | $\blacktriangleleft$                                                  | m.                 |                   | Þ                |  |

Figure: Mounted drive J and it's Directories as seen in Windows Explorer

# **References:**

http://en.wikipedia.org/wiki/Computer\_forensics http://www.sleuthkit.org/ http://www.ntfs.com/ http://www.volatilesystems.com/ http://www.mountimage.com/encase-image-mount.php http://www.forensicfocus.com/dissecting-ntfs-hidden-streams http://blogs.sans.org/computer-forensics/2009/12/18/ntfs-an-introduction/ http://www.darshanams.blogspot.com/